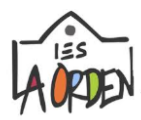

## ¾ **RECOGIDA DE DOCUMENTOS DE EVALUACIÓN POR PARTE DE LOS TUTORES LEGALES en el Punto de Recogida Electrónico.**

Los tutores legales podrán recoger, de forma telemática, los documentos de evaluación publicados a través de:

**1. Pasen** e **iPasen**, mediante un acceso desde las **Notas del curso actual** / **Calificaciones.**

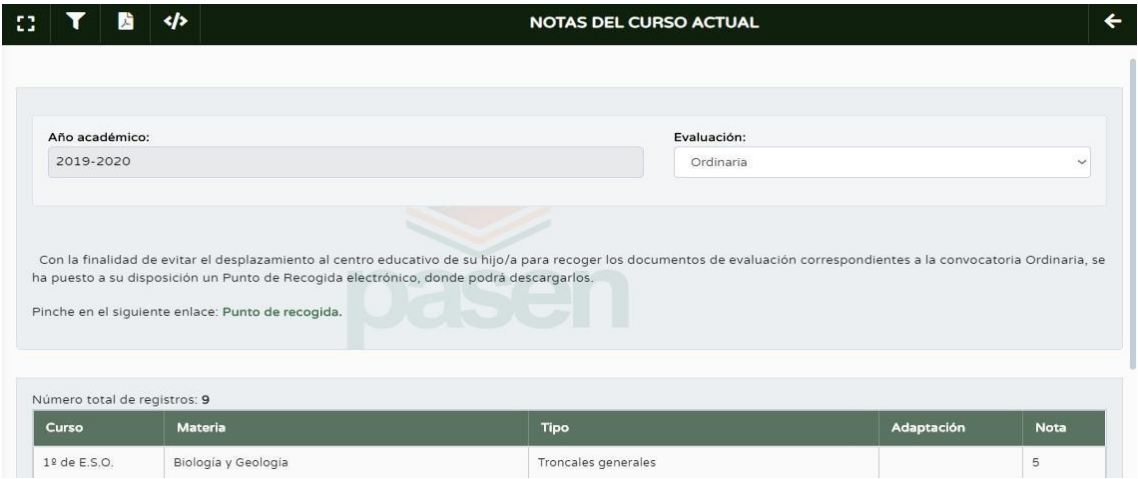

2. Una **URL de acceso directo** que recibirán con el envío de las calificaciones por email de los avisos de Pasen.

https://seneca.juntadeandalucia.es/seneca/puntoderecogida/index.html

En este último caso, el tutor/a legal accederá mediante la introducción de la fecha de nacimiento del alumno y su clave iANDE.

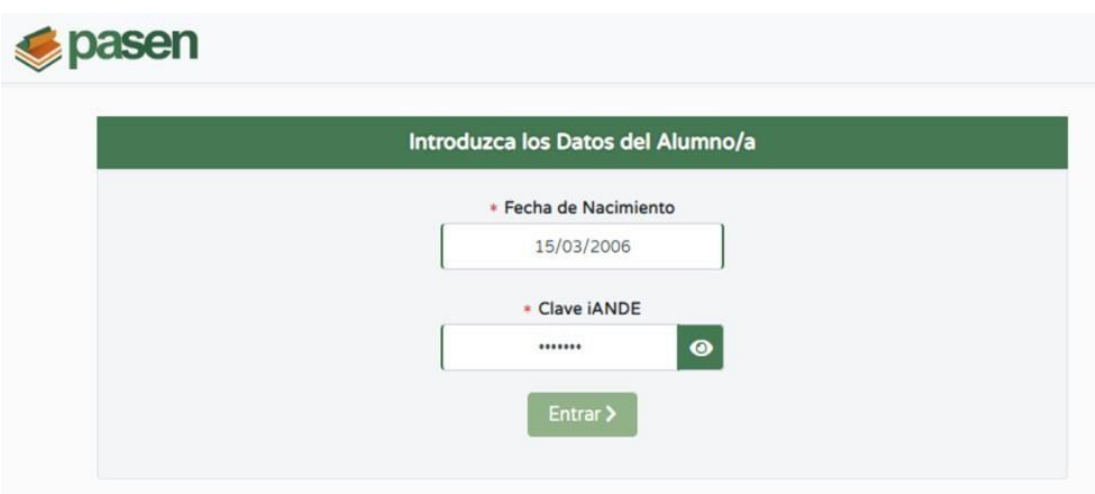

Si el tutor/a legal no tuviera clave iANDE, podrá obtenerla desde la Secretarla Virtual. Una vez introducidos los datos de acceso, accederá a la pantalla **Punto de Recogida de Documentos,** en la que se listarán los documentos disponibles que podrá descargar

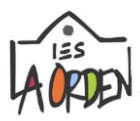

mediante el botón de descarga.

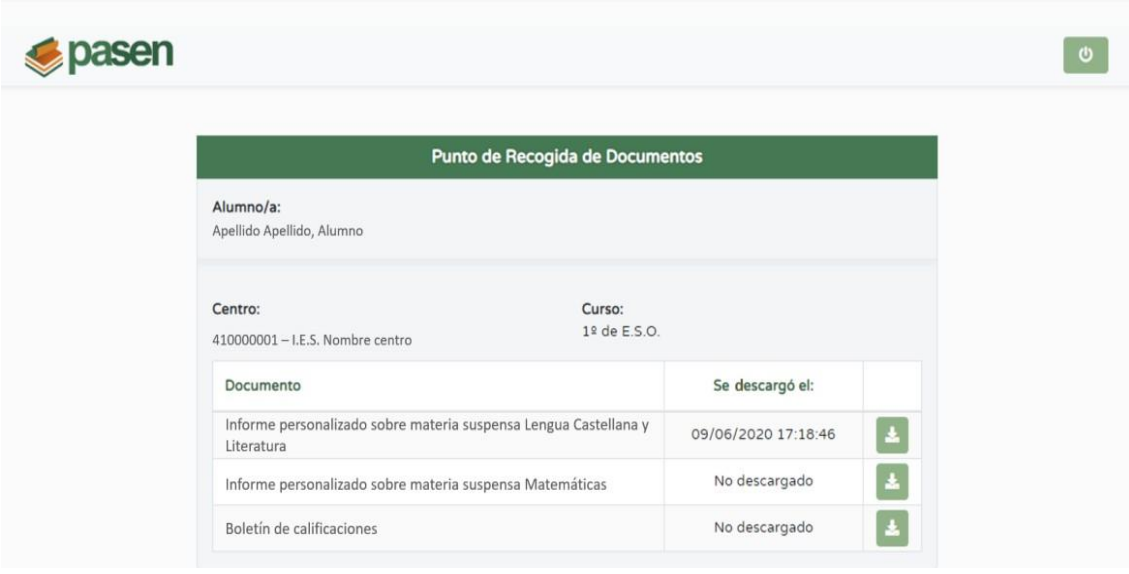

¾ En el siguiente enlace, pueden ver paso a paso cómo acceder a la **RECOGIDA DE DOCUMENTOS DE EVALUACIÓN POR PARTE DE LOS TUTORES LEGALES en el Punto de Recogida Electrónico:** 

**https://www.youtube.com/watch?v=ewK-h2s6Snc**